Nothing X-App

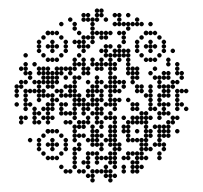

Nothing X-App SCANNEN SIE DEN QR-CODE, UM DIE NOTHING X-APP ZU INSTALLIEREN. ANDROID / IOS

NOTHING (R)

lear

# BENUTZERHANDBUCH

MODELL: B171

### **MTLLKOMMEN**

Bluetooth: Bitte stellen Sie sicher, dass Bluetooth eingeschaltet ist.

#### App:

Holen Sie mit der Nothing X-App das Beste aus Ihren Nothing-Produkten heraus. Passen Sie die EQ- und Gestensteuerungseinstellungen an, aktualisieren Sie die Firmware und vieles mehr.

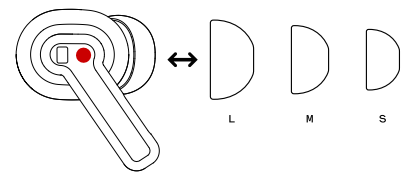

#### Auswechseln der Ohrstöpsel

Wählen Sie Ohrstöpsel in der passenden Größe für optimalen Komfort und Klangqualität.

Unter Kopfhörerzubehör finden Sie Ohrstöpsel in verschiedenen Größen. \*Ohrhörer in mittlerer Größe werden mitgeliefert.

# PAIR

#### Verwendung mit Ihren Android-Geräten (Google Fast Pair) Erstmalige Verwendung oder neue Geräteverbindung

Während sich die Ohrhörer in der Ladeschale befinden, öffnen Sie die Ladeschale und legen Sie sie in die Nähe des Android-Geräts, um die Einrichtung auf dem Bildschirm vorzunehmen.

#### Verbindung mit anderen Geräten

Drücken Sie bei geöffneter Ladeschale die Setup-Taste, bis das Licht blinkt. Wählen Sie sie dann in den Bluetooth-Einstellungen aus.

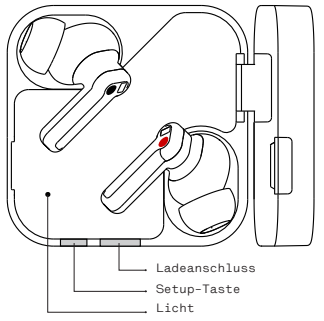

## BETRIEB

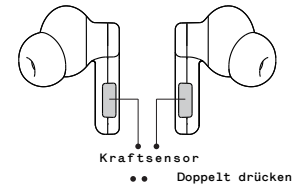

- Drücken Musik: Wiedergabe oder Pause. Anrufe: Nehmen Sie einen Anruf an oder legen Sie auf.
- Dreifach drücken Musik: Vorheriges Lied.

Musik: Nächstes Lied. Anrufe: Lehnen Sie einen Anruf ab.

Drücken und halten Wechseln Sie zwischen der aktiven Geräuschunterdrückung und dem Transparenzmodus.

Mehr Optionen in der Nothing X-App.

\*Optionale Funktionen: Wiedergabe/Pause, Zurückspringen, Vorwärtsspringen, Umschalten des Geräuschunterdrückungsmodus, Lauter/Leiser und Aufwecken des Sprachassistenten.

#### Trageerkennung

Tragen Sie die Ohrhörer. Wenn Sie sie während der Musikwiedergabe abnehmen, wird die Musik automatisch pausiert. Wenn Sie die Ohrhörer innerhalb von 3 Minuten wieder einsetzen, wird die Musik automatisch fortgesetzt. Nach Ablauf von 3 Minuten müssen Sie die Musik manuell auf dem Gerät abspielen.

#### Aufladen

Ohrhörer Legen Sie die Ohrhörer in die Ladeschale und schließen Sie die Schale zum Aufladen.

#### Ladeschale

Schließen Sie das Etui und schließen Sie es über das mit den Kopfhörern gelieferte Netzkabel an eine Stromversorgung an, um es aufzuladen.

Wenn die Anzeigelampe der Ladeschale weiß blinkt, wird sie aufgeladen. Wenn sie dauerhaft weiß leuchtet, ist die Schale vollständig geladen.

#### Akkustandsanzeige

Weiß: Der Akkustand ist höher als 30 %. Rot: Der Akkustand ist niedriger als 30 %.

- Wenn die Kopfhörer in das Etui gelegt werden, zeigt die Anzeige den Akkustand der Kopfhörer an und ignoriert den Akkustand des Etuis.
- Nehmen Sie den linken und rechten Ohrhörer heraus. Die Anzeige zeigt den Akkustand des Etuis an.

• Nothing Phone-Benutzer können das Widget auf dem Desktop festlegen oder den Energiestatus des Geräts in den Schnelleinstellungen der Dropdown-Benachrichtigungsleiste überprüfen.

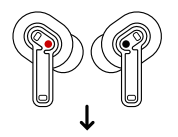

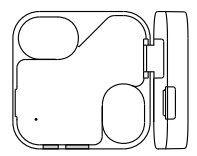

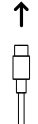